# **Programmeringsveiledning MF6FT**

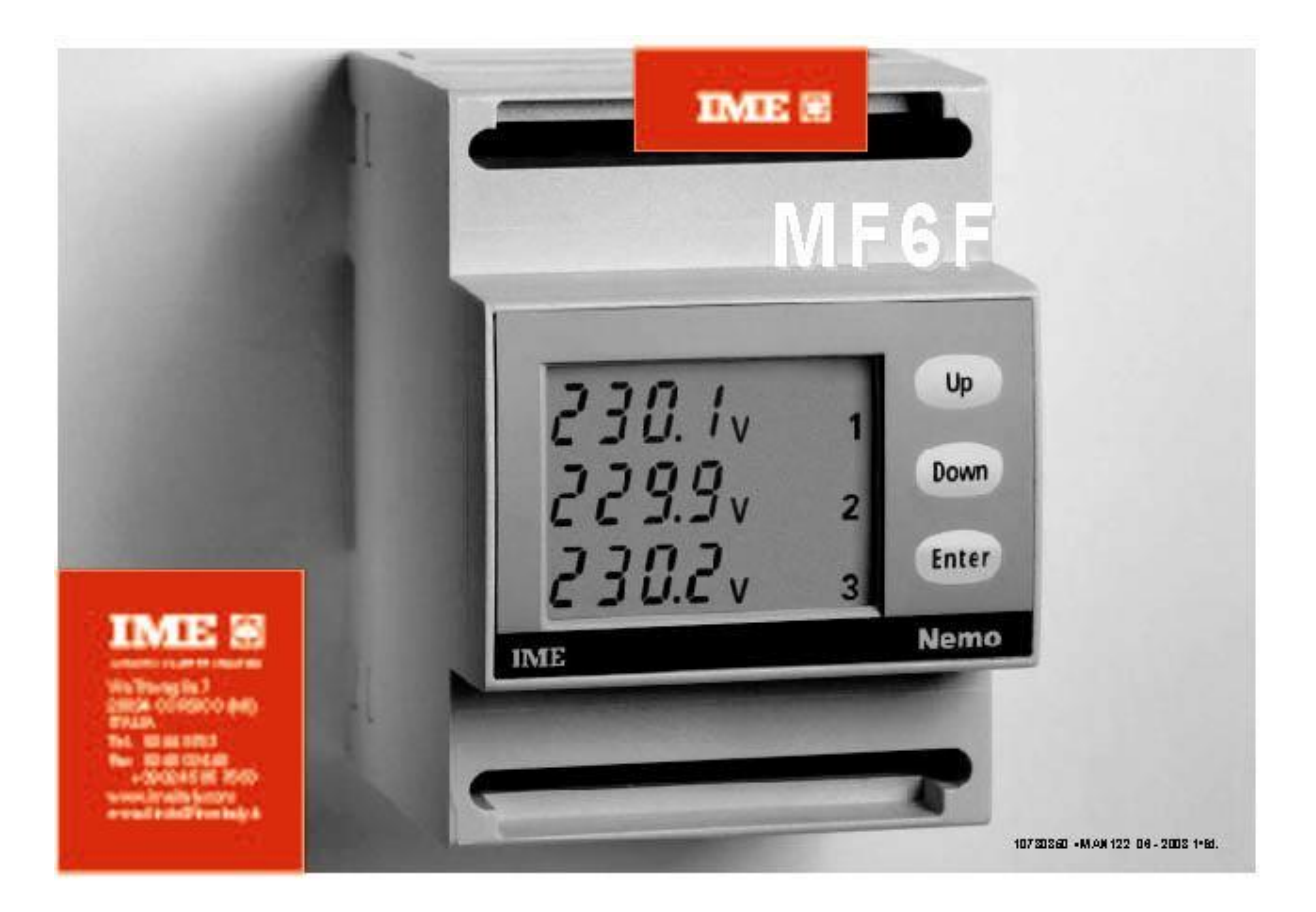

## **Manual for NEMO MF6FT**

#### **KOBLINGSSKJEMA**

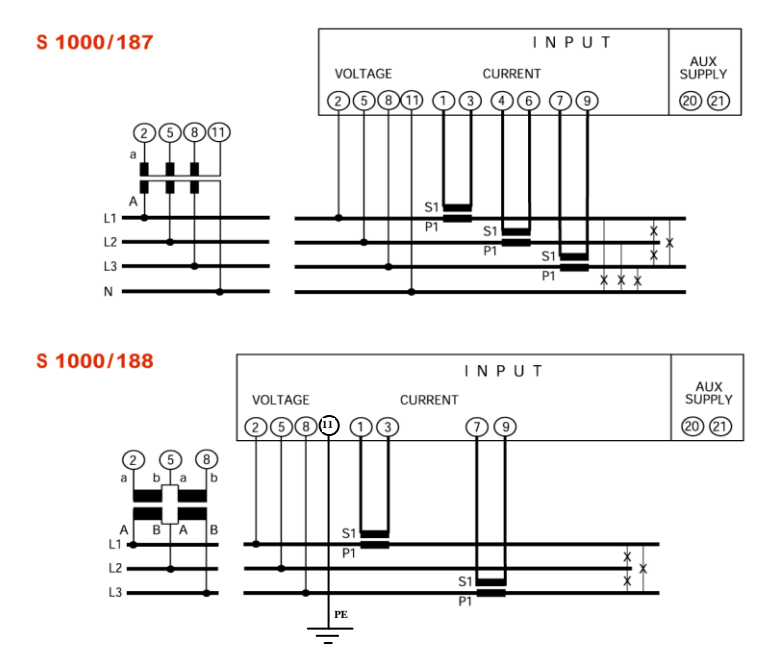

NB! For korrekt spenningsmåling fase-fase og fase-jord i IT-nett, må klemme 11 koples til PE Klemme 20 og 21 må alltid tilføres hjelpespenning. Vanligvis 230VAC.

**MÅLSKISSE**

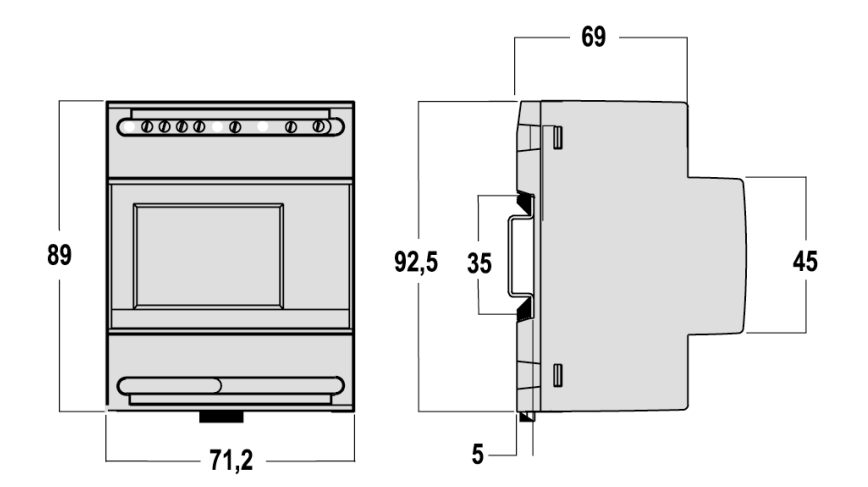

Mål i mm

#### **Programmerbare parameter**

#### **TILGANGSKODE**

Tilgang til programmering er beskyttet med en softwarenøkkel bestående av en 4-sifret numerisk kombinasjon.

Dersom noen ønsker å komme inn i programmeringsmodus, ber instrumentet operatøren å oppgi en tilgangskode, som tillater eller avslår i henhold til lastet kode, muligheten til å endre parameter.

Programmeringen er inndelt i to nivåer med forskjellig tilgangskode.

#### **NIVÅ 1**

1.0 Tilkobling

- a. 3-leder. 2 målesystemer (Aron fasene L1-L3)
- b. 4-leder, 3 målesystemer

1.1 Gjennomsnittlig effektforbruk

Parameter: aktiv-, reaktiv- eller tilsynelatende 3-fase effekt Måletid: 5/8/10/15/20/30/60 min. Gjennomsnittlig effektforbruk og maks. gjennomsnittlig effektforbruk.

#### **NIVÅ 2**

2.0 Omsetningsforhold transformatorer Omsetningsforhold strømtrafoer Omsetningsforhold spenningstrafoer

### **PROGRAMMERING**

Programmeringsmenyen er delt inn i forskjellige sider:

TILGANGSKODE 1 TILKOBLING MÅLETID GJENNOMSNITTLIG EFFEKT PARAMETER RELATERT TIL GJENNOMSNITTLIG EFFEKT NULLSTILL GJENNOMSNITTLIG EFFEKT NULLSTILL DRIFTSTIMETELLER TILGANGSKODE 2 OMSETNINGSFORHOLD STRØMTRAFOER OMSETNINGSFORHOLD SPENNINGSTRAFOER

For programmeringen benyttes de 3 tastene i fronten. ENTER for å bekrefte UP øker inntastet verdi DOWN for å flytte markør ENTER + DOWN for å gå inn i /forlate programmeringsmeny ENTER + UP for å returnere til forrige programmenyside

Trykk samtidig ENTER/DOWN

- 1 Displayet viser PASS / 0000 (aktivt siffer blinker)
- 2 Trykk UP for å programmere tilgangskoden (vanligvis 1000)
- 3 Trykk ENTER
- 4 Displayet viser  $3 4n / 3n3E(3-2E)$
- 5 Trykk UP for å velge ønsket tilkobling 3n3E 3-fase 4-leder system, 3 målesystemer 3-2E 3-fase 3-leder system, 2 målesystemer (Aron)
- 6 Trykk ENTER
- 7 Displayet viser Md / tiME / 0005 (eller siste programmerte verdi)
- 8 Tykk på UP/DOWN for å programmere måletiden for beregning av gjennomsnittlig effektforbruk. Måletiden kan velges i faste trinn: 5 / 8 / 10 / 15 / 20 / 30 / 60 minutter.
- 9 Trykk ENTER
- 10 Displayet viser PMd / tYPE / ACt (eller siste programmerte verdi)
- 11 Trykk UP/DOWN for å programmere parameter relatert til gjennomsnittlig effekt ACt aktiv effekt
	- rEA reaktiv effekt
	- APP tilsynelatende effekt
- 12 Trykk ENTER
- 13 Displayet viser rES / PMd / no
- 14 Dersom du ikke ønsker å nullstille beregning av gjennomsnittlig effekt, gå til nummer 16.

Dersom du ønsker å nullstille beregning av gjennomsnittlig effekt, trykk UP/DOWN inntil displayet viser rEAS / PMd / YES og trykk ENTER

- 15 Displayet viser rES / hoUr / no
- 16 Dersom du ikke ønsker å nullstille driftstimetelleren, trykk ENTER og gå til nummer 18. Dersom du ønsker å nullstille driftstimetelleren, trykk UP/DOWN inntil displayet viser rES / hoUr / YES og trykk ENTER
- 17 Displayet viser PASS / 0001
- 18 Trykk UP for å programmere tilgangskoden (vanligvis 2001)
- 19 Trykk ENTER
- 20 Displayet viser tA / 0001 (eller siste programmerte verdi)
- 21 Trykk UP/DOWN for å programmere strømtrafoenes omsetningsforhold (maks. 9999) (eks.  $800/5A =$  omsetningsforholds 160) For direkte tilkobling, dvs. uten strømtrafoer, må omsetningsforholdet = 1 programmeres.
- 22 Trykk ENTER
- 23 Displayet viser tU/ 0001,0 (eller siste programmerte verdi)
- 24 Trykk UP/DOWN for å programmere eventuelle spenningstrafoers omsetningsforhold, maks. 10,0 (eks.  $600/100V =$  omsetningsforhold 6,0) For direkte tilkobling, dvs. ingen spenningstrafoer, må omsetningsforholdet = 1 programmeres.
- 25 Trykk ENTER
- 26 Displayet viser et kort øyeblikk SAVE, hvoretter instrumentet automatisk forlater programmeringsmodus..

#### **ENDRING AV KONTRAST I DISPLAY**

- Trykk ENTER
- Displayet viser 8.8.8.8 / 8.8.8.8 / 8.8.8.8
- Trykk UP/DOWN for å justere kontrasten
- Når du har funnet ønsket kontrast, trykk ENTER
- Instrumentet returnerer til displaymeny